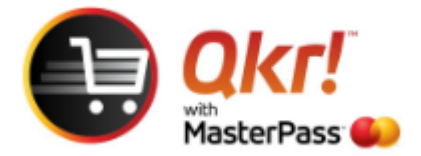

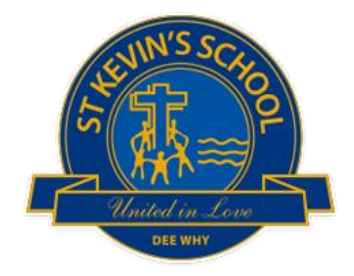

# Order with Qkr from your **PC** or **laptop**

#### Link **<https://qkr.mastercard.com/store/>**

### Select **Use Qkr Online – log in or sign up**

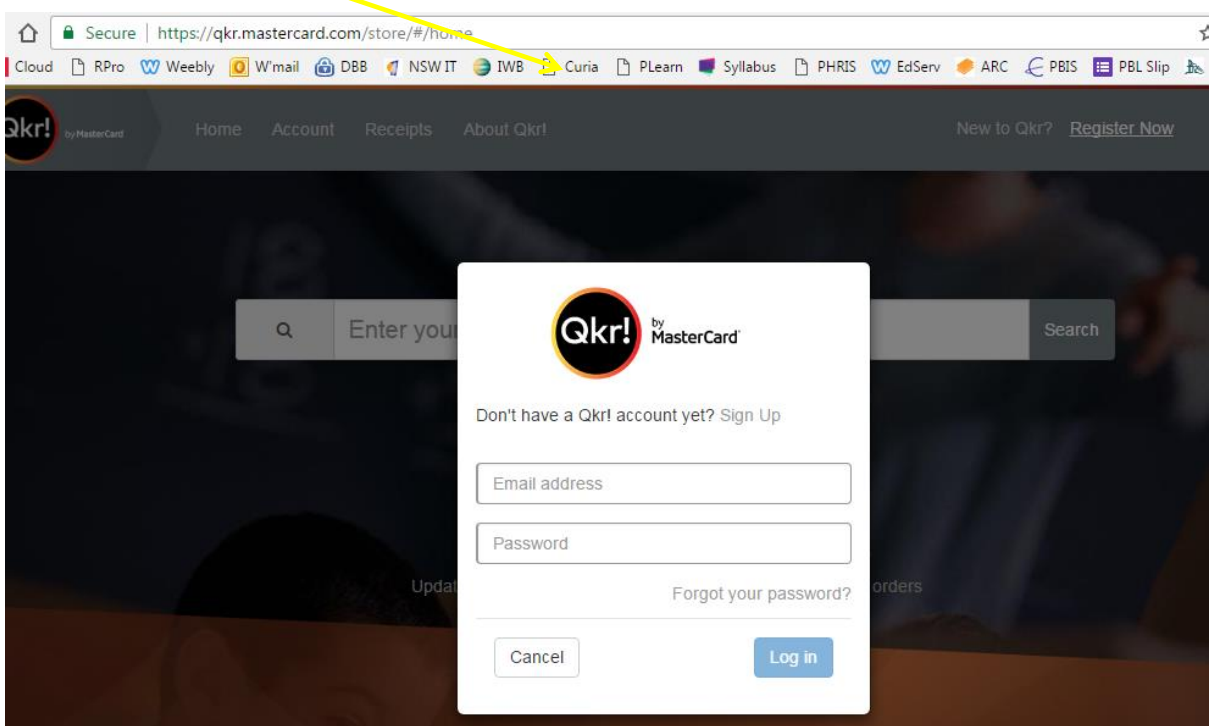

Once you have completed Sign Up you will be prompted to **Enter Institution Name**

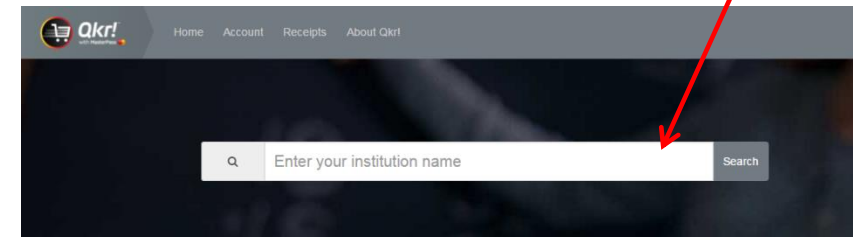

#### Enter **St Kevin's Catholic Primary School**

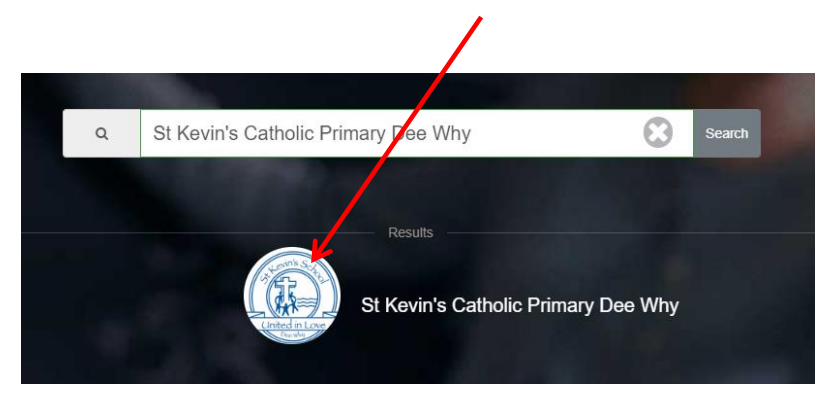

## Select **Add a child and then select from Available Menus**

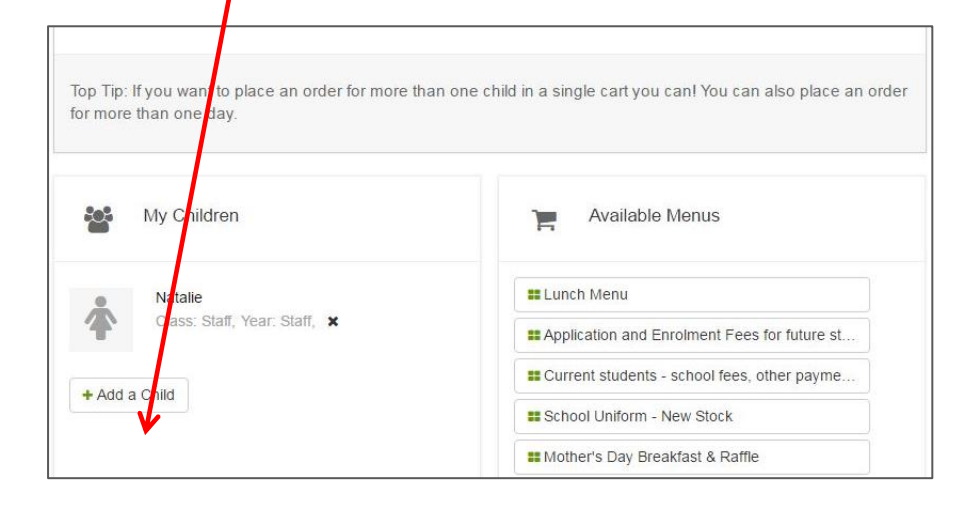